*Муниципальное бюджетное образовательное учреждение дополнительного образования «Гатчинский центр непрерывного образования «Центр информационных технологий»*

188300, г. Гатчина Ленинградской обл. ул. Рощинская, дом 8, телефон 4-32-96

# Основы работы в табличных процессорах

преподаватель высшей категории

Матвеева Надежда Георгиевна

2022

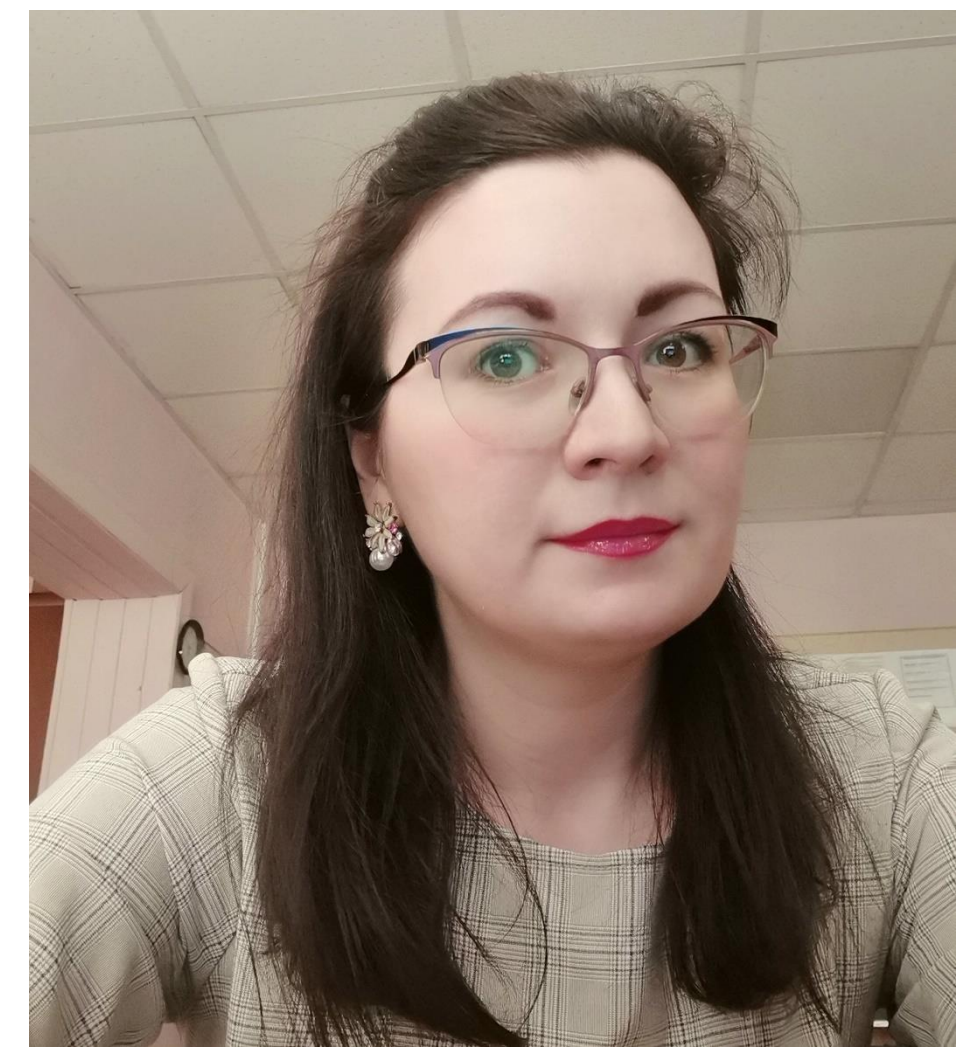

Матвеева Надежда Георгиевна Преподаватель по программам МБДОУ ДО «ГЦНО «ЦИТ» в настоящий момент:

- **«Основы работы в табличных процессорах»**
- «Облачные технологии в работе педагога»

До 2019 г.:

- «Использование интерактивного оборудования в учебном процессе»
- «Личное информационное пространство педагога – организация и использование»
- «Углубленное изучение отдельных тем по химии»
- «Аттестация педагога»

### Понятие табличных процессоров

• комплекс программ, предназначенных для создания и обработки электронных таблиц

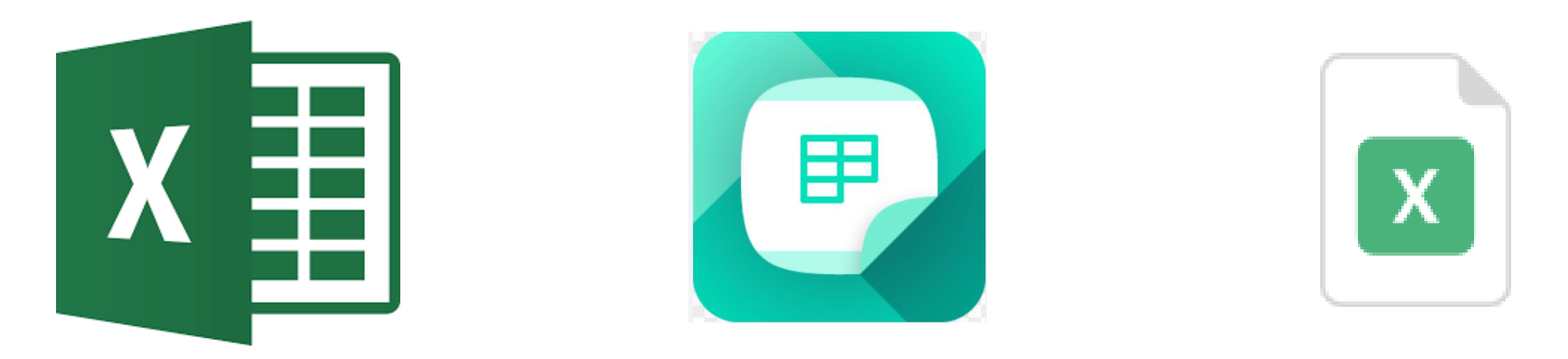

\*Электронная таблица – компьютерный эквивалент обычной таблицы.

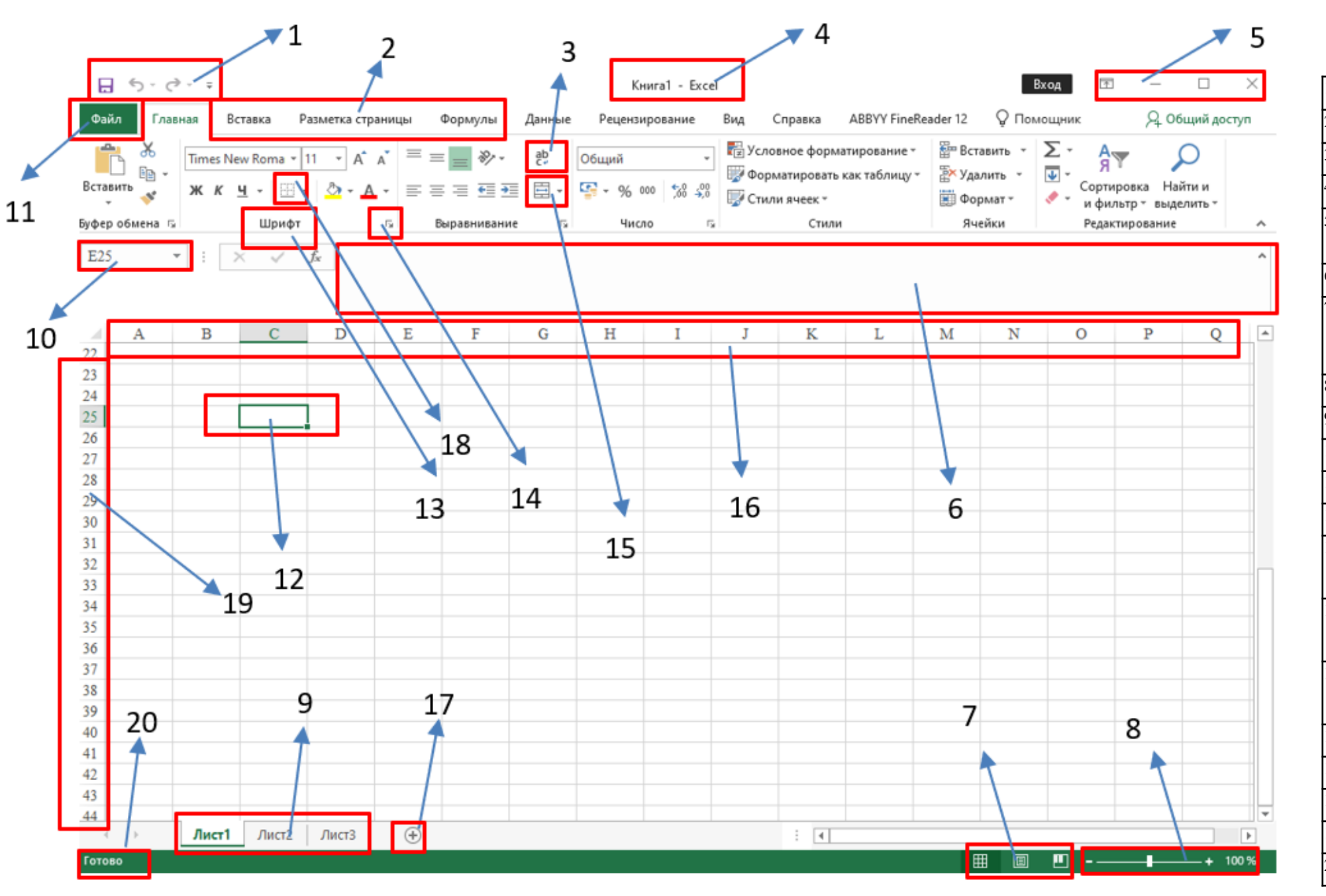

#### **MS EXCEL 2016**

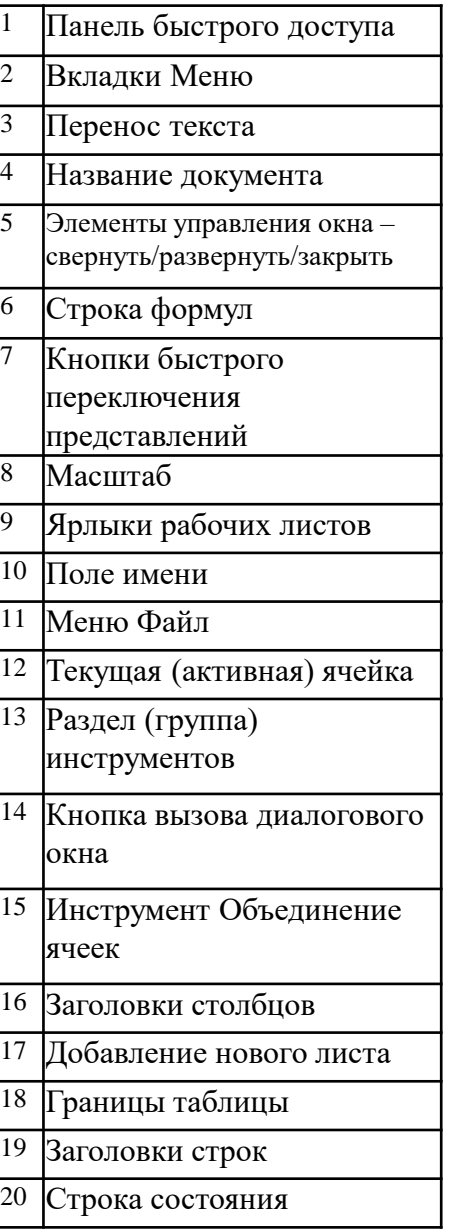

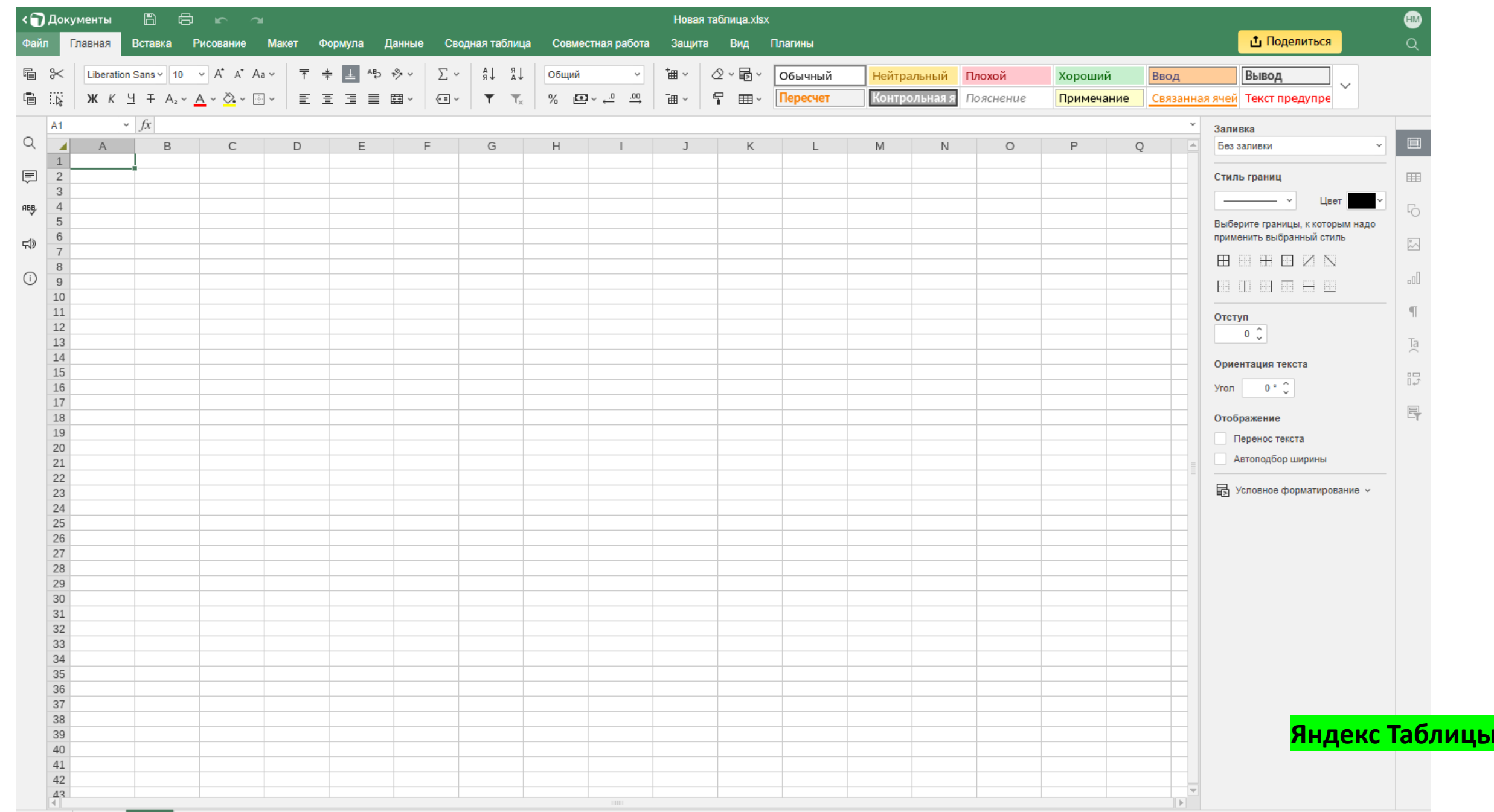

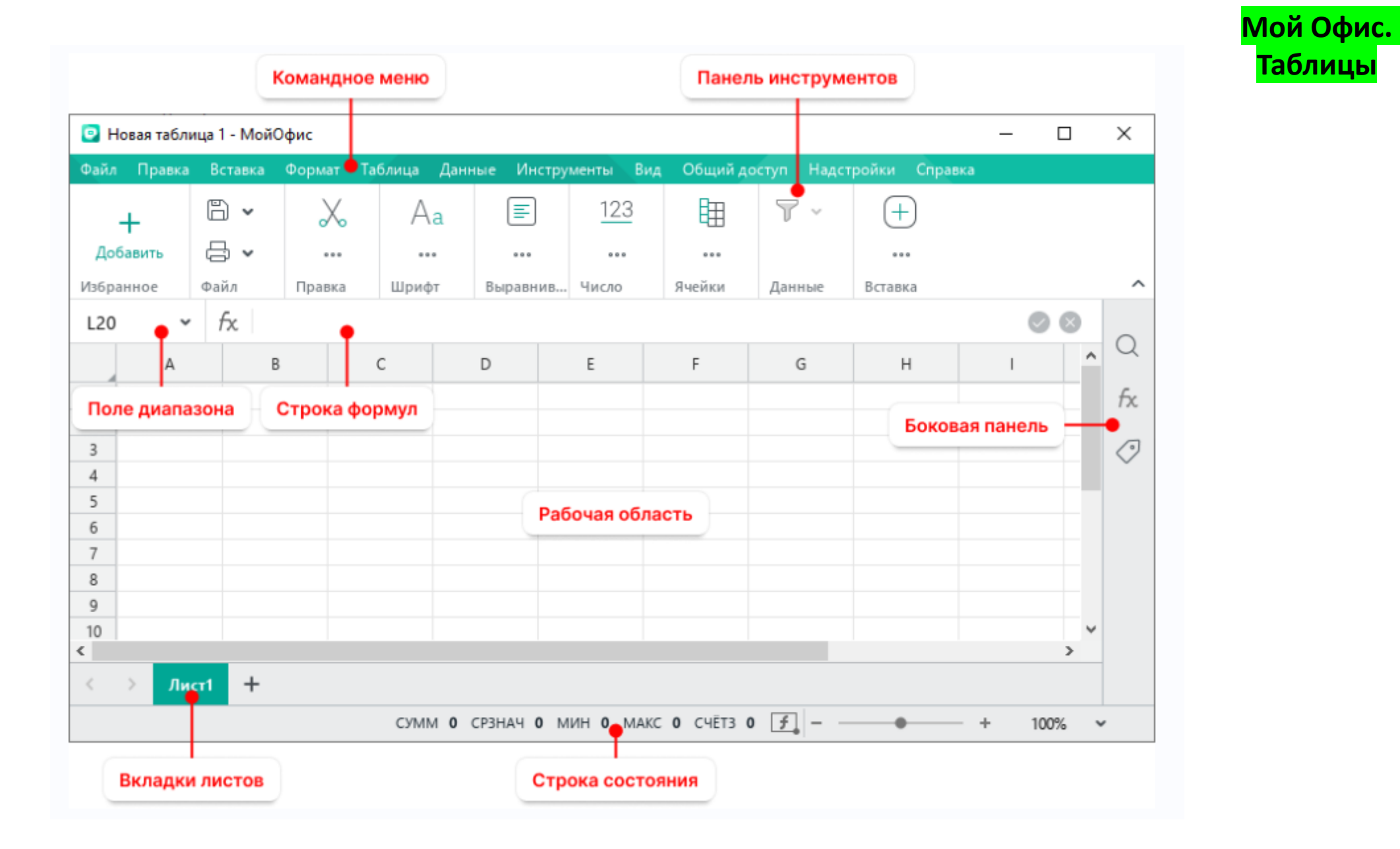

**Таблицы**

# Виды обозначений курсора в табличном редакторе:

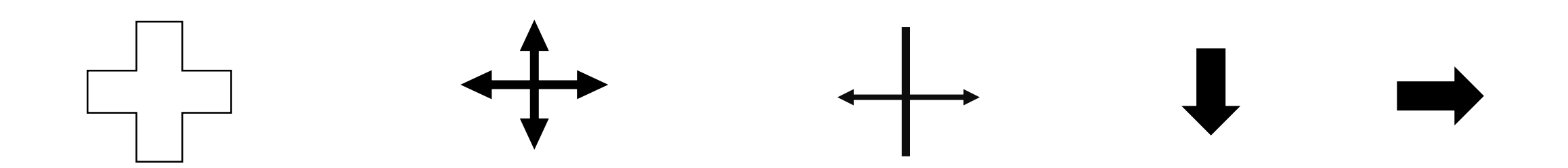

# ПОРЯДОК РАБОТЫ. Ввод данных

• Выделить ячейку

• Ввод данных

3

• Форматирование ячеек (шрифт), принудительный перенос Alt+Enter

• Проверка данных: строка формул и поле Имя

- Завершение ввода данных
- ENTER ИЛИ ТАВ

#### ПОРЯДОК РАБОТЫ. Форматирование ячеек

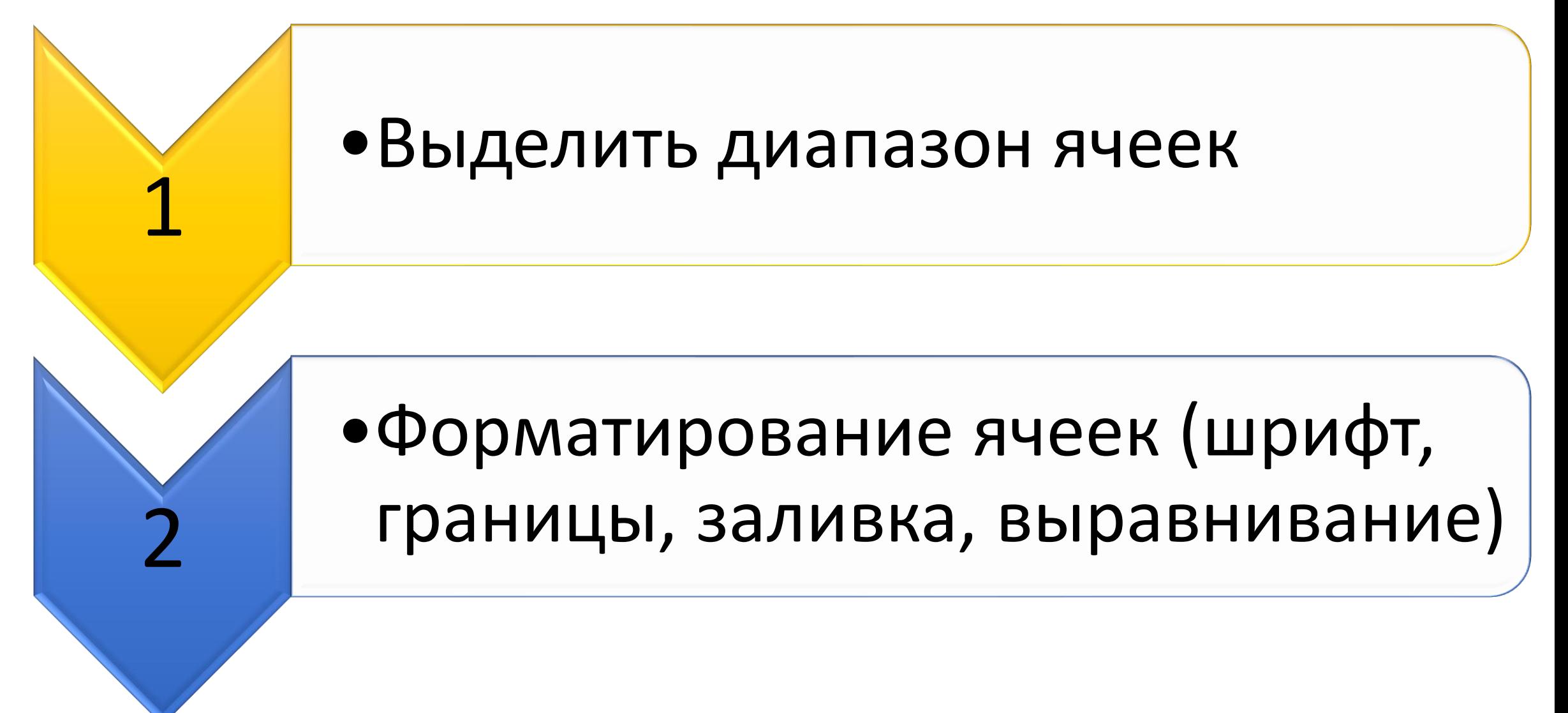

# ПОРЯДОК РАБОТЫ. ПРОВЕРКА ДАННЫХ

• Выделить ячейку

• Курсор в строку формул в область диапазона ячеек

- проверка данных:
- диапазон ячеек или аргументы функций
- Выход:

1

2

3

4

• ENTER или TAB

- СОЗДАНИЕ И СРАЗУ СОХРАНЕНИЕ ДОКУМЕНТА
- РАЗМЕТКА СТРАНИЦЫ
- ВВОД ДАННЫХ (см. в строку формул и поле Имя)
- Присвоение имени диапазонам ячеек ( проверить через Поле ИМЯ, а также через вкладку Формулы - Диспетчер имен - изменить/удалить имена) - всего 11 имен 9 таблиц + список + итоговая
- ФОРМУЛЫ
- АВТОЗАПОЛНЕНИЕ (ГОТОВЫЕ СПИСКИ, КОПИРОВАНИЕ ЯЧЕЕК или ФОРМУЛ)
- СОРТИРОВКА или ФИЛЬТР
- «ЭСТЕТИКА» ТАБЛИЦ ФОРМАТИРОВАНИЕ ДИАПАЗОНА ЯЧЕЕК (шрифт, границы, заливка, выравнивание)
- ДИАГРАММЫ
- УСЛОВНОЕ ФОРМАТИРОВАНИЕ
- ПРИМЕЧАНИЯ
- Дополнительные настройки программы •

Когда всё вышеперечисленное сделано, можно сделать  $\rightarrow$ 

• ЗАЩИТА ЯЧЕЕК

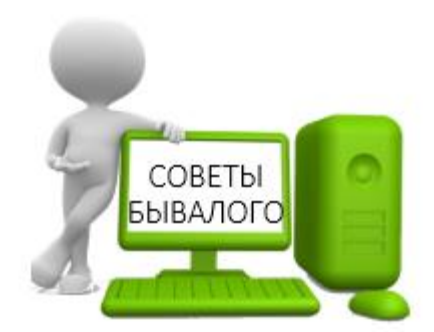

#### В помощь…просторы интернета

- [https://exceltable.com](https://exceltable.com/)
- <https://os-helper.ru/excel>
- [https://word-office.ru](https://word-office.ru/)
- [https://my-excel.ru](https://my-excel.ru/)
- <https://office-guru.ru/excel>
- Видео на сайте youtube.com